# CasaTunes Setup (Cont)

For any Leviton source input that CasaTunes supplies a music stream, pick CasaTunes Media Player as the Source type and configure the first stream as shown:

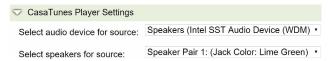

Configure the second stream (CT-2 only) as shown.

| Select audio device for source: | Speakers (USB Audio Device)              | , |
|---------------------------------|------------------------------------------|---|
| Select speakers for source:     | Speaker Pair 1: (Jack Color: Lime Green) | • |

For other source inputs, select a source type from the pull down menu or choose "Unsupported Source".

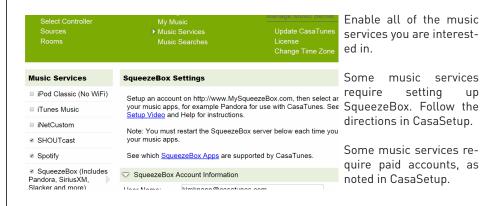

Now, name all of your sources and rooms and set your Time Zone and Update settings. Check Hide box for any Sources or Rooms not used. Click on Advanced Settings and use the Project Information page to create a backup of the project.

### Control

Use our control apps.

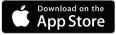

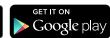

ΛR

Go to http://CasaServer/CasaTunes on any PC, or http://CasaServer.local/CasaTunes on any Mac connected to the network

# **Need Help?**

Check out the videos at http://www.YouTube.com/CasaTunes

Check out our Tech Notes at http://www.CasaTunes.com/guides

For live help, email us at support@CasaTunes.com or phone us at 888-855-2272

# CasaTunes®

Quick Start Guide: CasaTunes CT-1&2 for Leviton

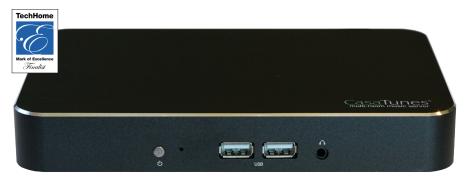

Use this guide only when using CasaTunes to stream to and control Leviton Hi-Fi 2 systems.

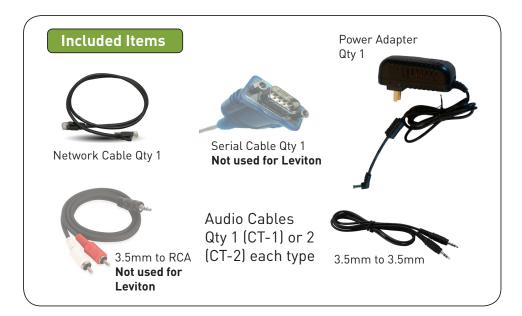

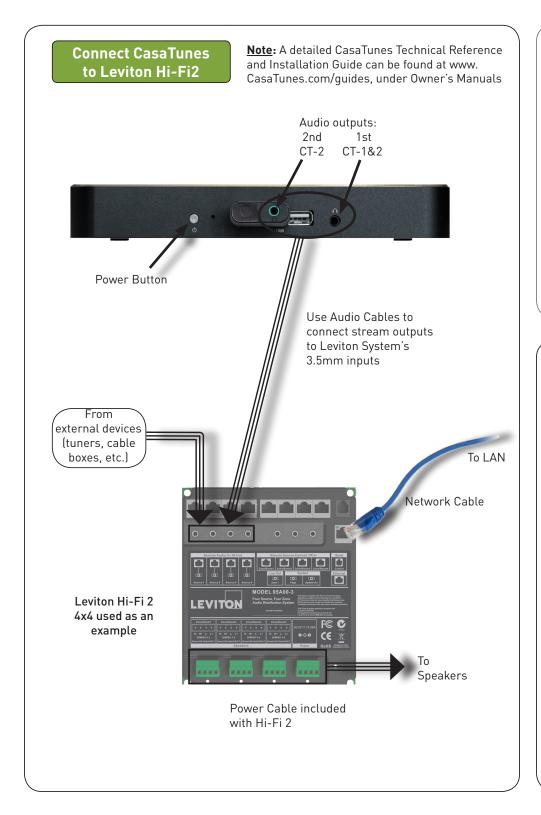

# Connect to LAN and Power

Network Cable

# CasaTunes Setup

Keypad Hub (Opt) Used with opt. Keypads

## Turn on the system at this time.

Open any browser on the LAN and go to CasaSetup:

PC: http://CasaServer/CasaSetup Mac: http://CasaServer.local/CasaSetup

Cable

Use CasaSetup to select the Leviton Hi-Fi 2. Select IP and enter the IP address that the Hi-Fi 2 is using. Leave the TCP Port number to the default setting. Although you may use serial control, it requires a special serial cable from Leviton.

| ▶ Select Controller                                 | AirPlay  My Music                | Manage Music Server                             |  |  |
|-----------------------------------------------------|----------------------------------|-------------------------------------------------|--|--|
| Sources<br>Rooms                                    | Music Services<br>Music Searches | Update CasaTunes<br>License<br>Change Time Zone |  |  |
| Controller Settings                                 |                                  |                                                 |  |  |
| Select Controller Type:                             | Leviton/HAI Hi-Fi2               | ▼                                               |  |  |
| Use Serial (RS-232) or                              | IP?                              |                                                 |  |  |
| ✓ IP Settings                                       |                                  |                                                 |  |  |
| IP Address: Enter IP address for Leviton/HAI Hi-Fi2 |                                  |                                                 |  |  |
| TCP Port:                                           | 23                               |                                                 |  |  |

After clicking on Save, the Sources and Rooms refer to the source inputs and zone or room outputs of the Leviton system you are controlling. (continued on back page).